# PersCert TÜV Prozess

für Kooperationspartner (nicht-akkreditierter Bereich) Revision 1; gültig seit 02.04.2024

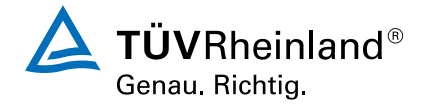

### Inhalt

- **Entwicklung und Aufrechterhaltung von Zertifizierungsprogrammen [Folie 3](#page-2-0)**
- Veröffentlichung von Zertifizierungsprogrammen auf Certipedia [Folie 4-5](#page-3-0)
- **EXECT** TUVbox zum Austausch von vertraulichen Dokumenten [Folie 6](#page-5-0)
- **Prüfungs- und Zertifizierungsprozess (Standard) [Folie 7](#page-6-0)**
- **EXECT** Information für die Teilnehmer Beispiel-Mail [Folie 8](#page-7-0)
- **Prüfungs- und Zertifizierungsprozess Dokumente [Folie 9](#page-8-0)**
- Ausfüllen von Dokumenten Prüfungsbeauftragung [Folie 10-13](#page-9-0)
- Ausfüllen von Dokumenten Teilnahme-/Zulassungsliste [Folie 14-15](#page-13-0)
- **Digitale Blockchain-Zertifikate [Folie 16](#page-15-0)**
- **EXECTE:** Informationen zur Rezertifizierung [Folie 17](#page-16-0)

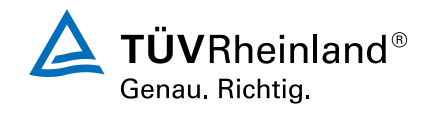

### <span id="page-2-0"></span>Entwicklung und Aufrechterhaltung von Zertifizierungsprogrammen

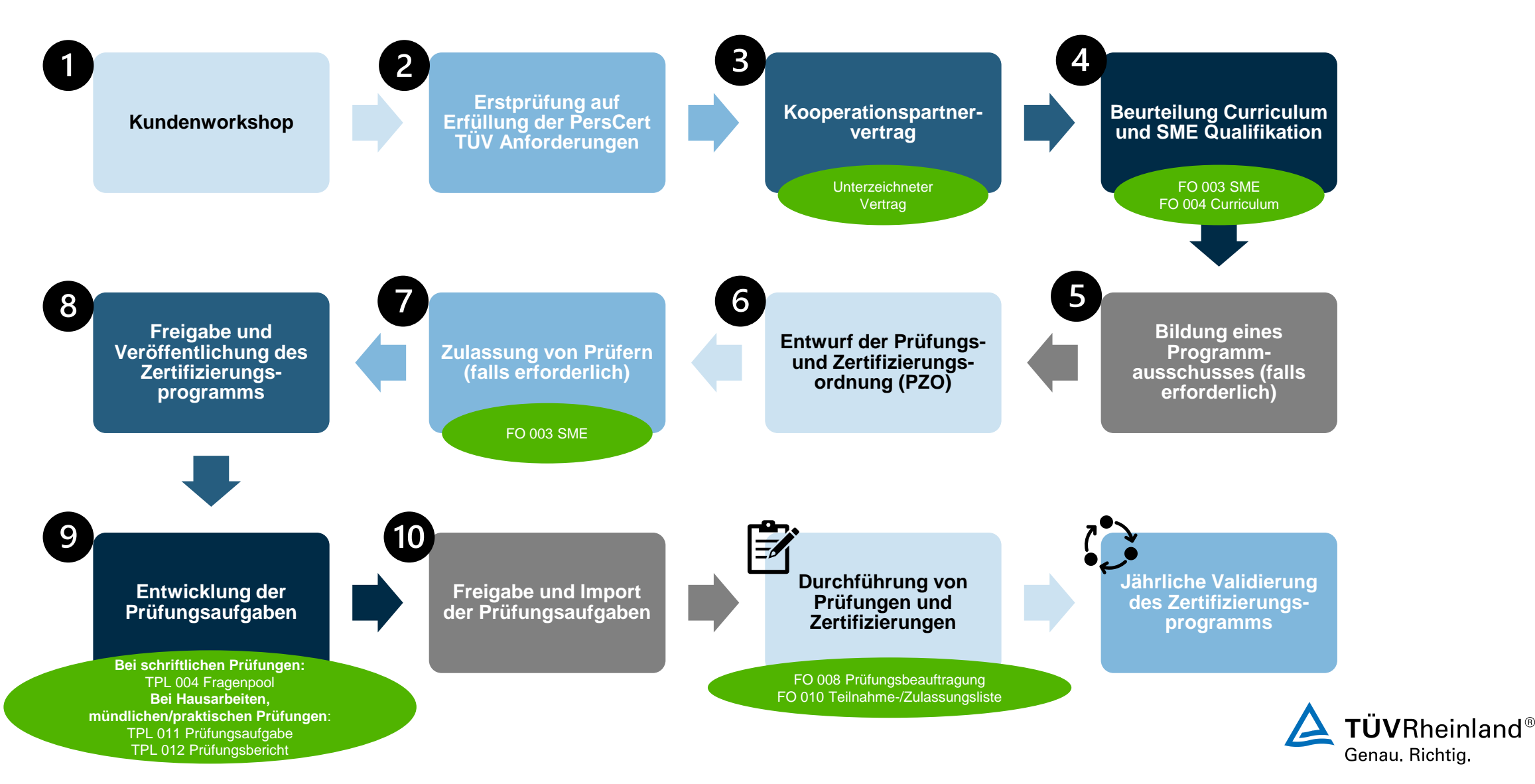

## <span id="page-3-0"></span>Veröffentlichung von Zertifizierungsprogrammen auf Certipedia

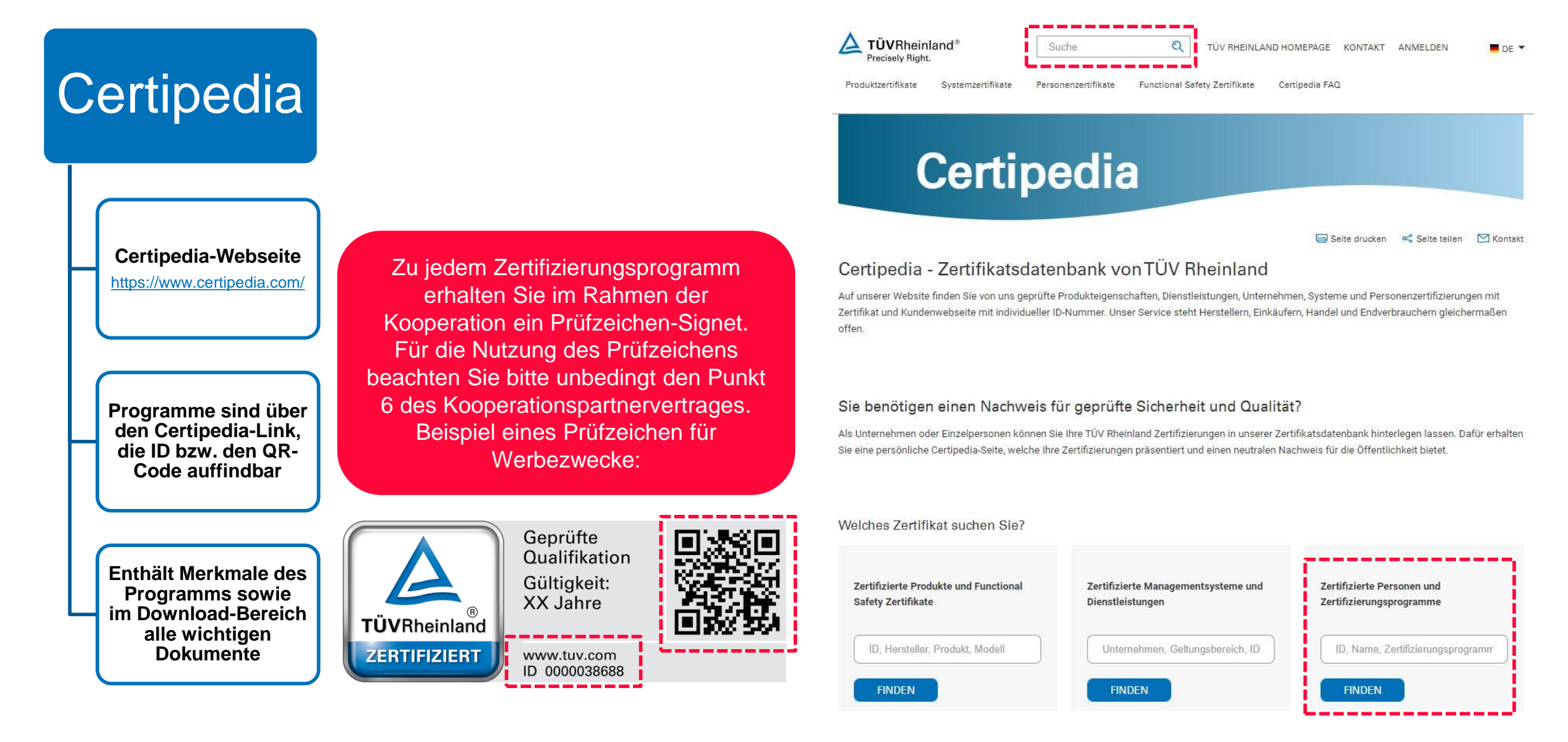

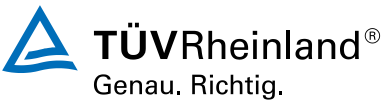

## Veröffentlichung von Zertifizierungsprogrammen auf Certipedia

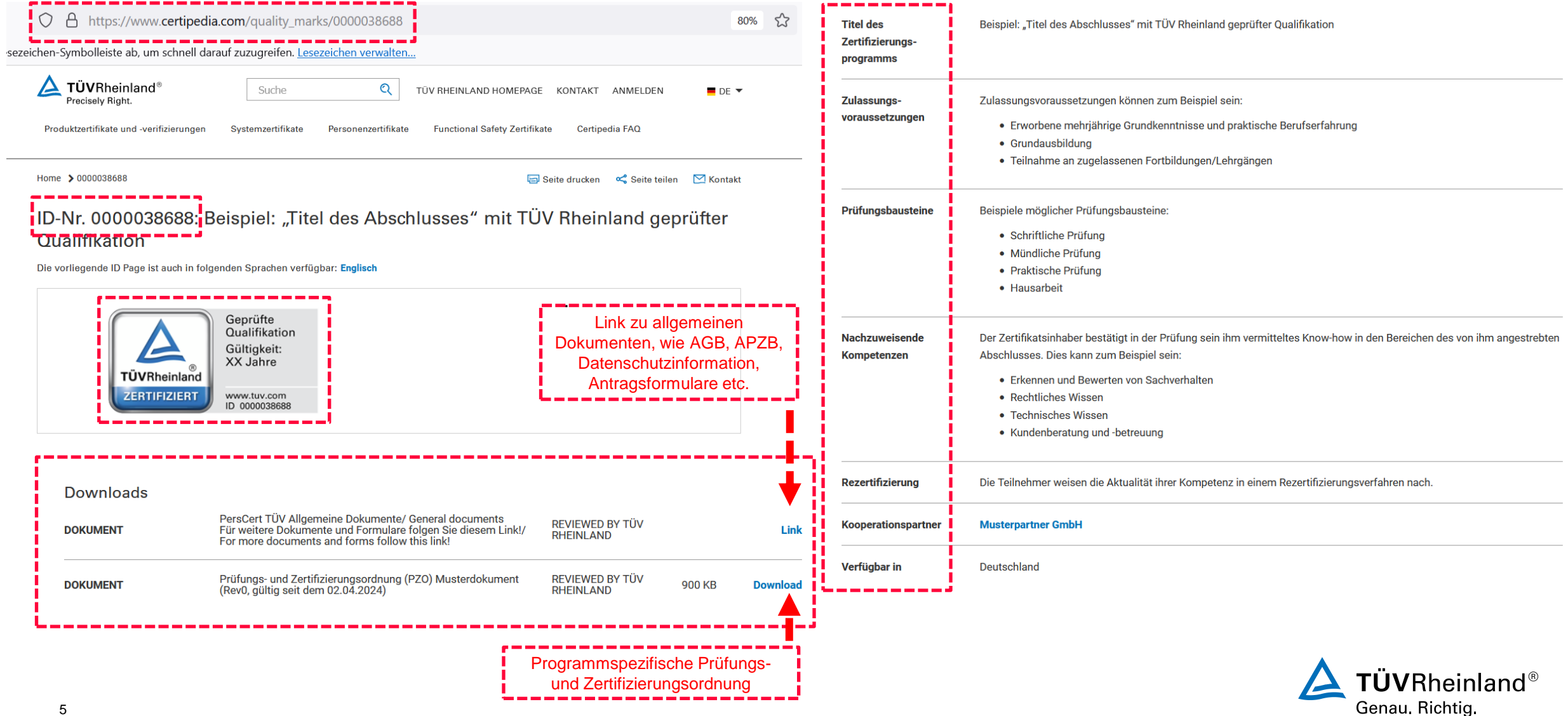

### <span id="page-5-0"></span>TUVbox zum Austausch von vertraulichen Dokumenten

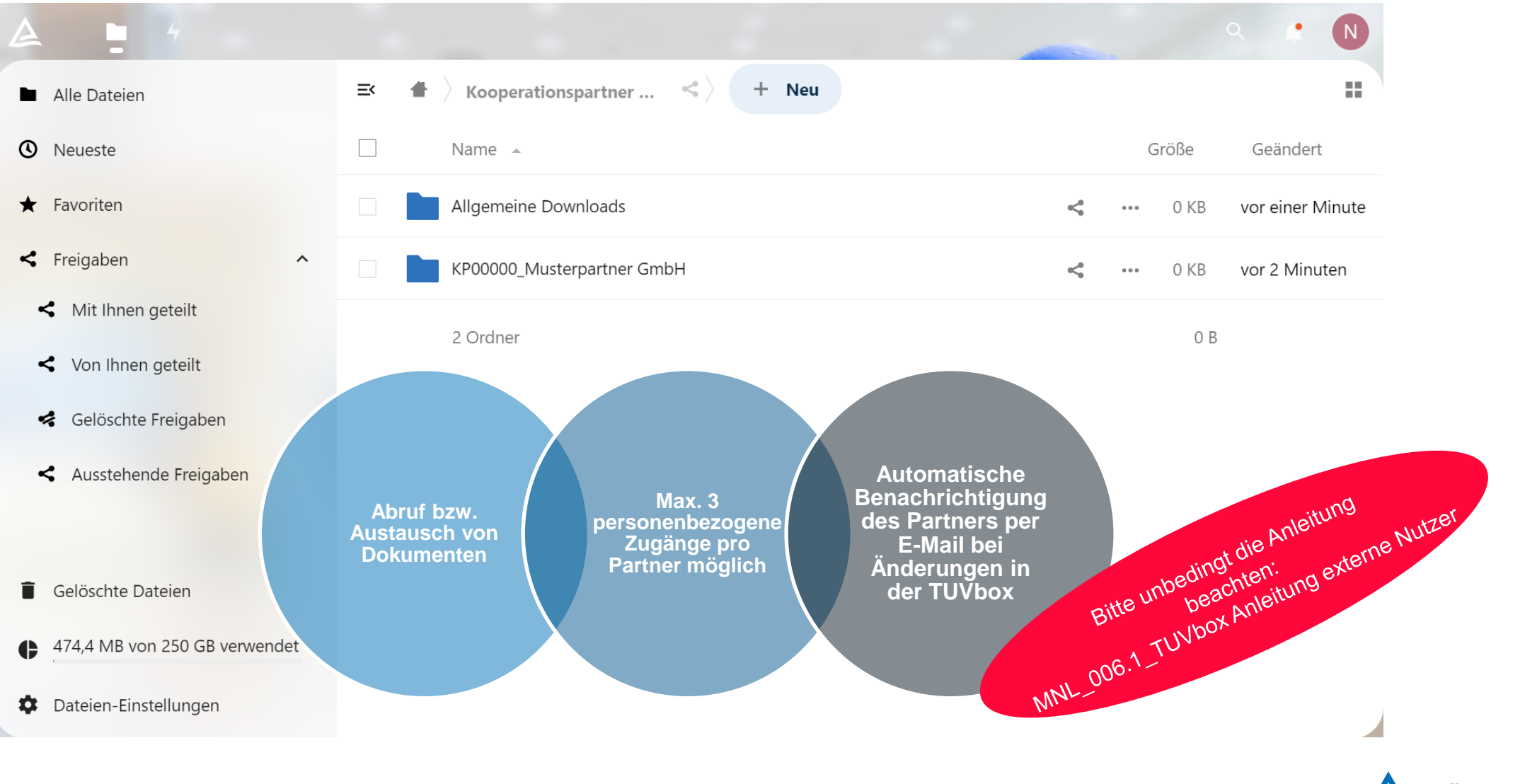

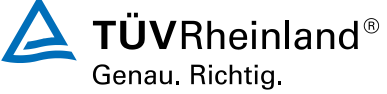

### <span id="page-6-0"></span>Prüfungs- und Zertifizierungsprozess (Standard)

• **Prüfungsbeauftragung:** Sie schicken uns spätestens 14 Tage vor dem Prüfungstermin die elektronisch ausgefüllte Prüfungsbeauftragung **(Formular: FO 008 Prüfungsbeauftragung)** per E-Mail an [PersCert.Online@de.tuv.com](mailto:PersCert.Online@de.tuv.com).

• **Auftragsbestätigung:** Wir bestätigen Ihnen den Auftrag per E-Mail.

- **Prüfungsinformation:** Sie schicken den Teilnehmern unabhängig von der Durchführungsform Informationen zur Prüfung **(Beispiel-Mail siehe [Folie 8](#page-7-0)).**
- **Anmeldung und Registrierung der Teilnehmer:** Teilnehmer melden sich eigenständig vor dem Prüfungstermin unter dem zertifizierungsprogrammspezifischen Anmeldelink auf der PersCert TÜV Prüfungsplattform zur Prüfung an.
- **Übermittlung der Teilnahme-/Zulassungsliste:** 5 Tage vor dem Prüfungstermin laden Sie die ausgefüllte Teilnahme-/Zulassungsliste **(Formular: FO 010 TZL)** in der TUVbox hoch.
- **Durchführung der Prüfung:** Wir führen die Prüfung durch.

• **Versand der Entscheide/Zertifikate/Ergebnisliste und Abrechnung:** Wir übermitteln die digitalen Entscheide/Zertifikate an die Teilnehmer per E-Mail, laden die Ergebnisliste für Ihre Information in der TUVbox hoch und rechnen die Prüfung ab.

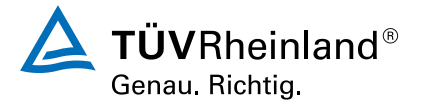

**3**

**4**

**5**

**6**

**7**

### <span id="page-7-0"></span>Information für die Teilnehmer – Beispiel-Mail

Bitte fügen Sie vor dem Versand den Bitte fügen Sie vor dem Versanu den<br>zertifizierungsprogramm-spezifischen Anmeldelink<br>zertifizierungsprogramm-spezifischen Anmeldelink ertifizierungsprogramm-spezifischen Anniber<br>sowie den Certipedia-Link des Programms ein!

Sehr geehrte …,

für Ihre Prüfung durch die Personenzertifizierungsstelle PersCert TÜV melden Sie sich bitte eigenständig (mit Ihrer persönlichen E-Mail-Adresse) vor Ihrem Prüfungstermin unter dem Link: ZP-spezifischer Anmeldelink zur Prüfung an.

Wichtige Hinweise zur Anmeldung und Registrierung sowie dem Ablauf finden Sie im Tutorial-Video, verfügbar unter: [www.tuv.com/perscert-registrierung](http://www.tuv.com/perscert-registrierung)

Antworten auf weitere häufig gestellte Fragen finden Sie in den "FAQ PersCert TÜV Prüfungen", verfügbar unter:<https://go.tuv.com/perscert-dokumente>

Bitte machen Sie sich außerdem mit Ihrer programmspezifischen Prüfungs- und Zertifizierungsordnung vertraut, verfügbar unter dem Link: Certipedia-Link des Programms

Mit freundlichen Grüßen

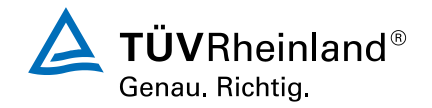

## <span id="page-8-0"></span>Prüfungs- und Zertifizierungsprozess – Dokumente

### **Auf [Certipedia](https://www.certipedia.com/?locale=de) finden Sie (bei dem veröffentlichten Programm):**

- Programmspezifische Prüfungs- und Zertifizierungsordnung (PZO)
- Link zu den "PersCert TÜV Allgemeine Dokumente" [https://go.tuv.com/perscert](https://go.tuv.com/perscert-dokumente)[dokumente](https://go.tuv.com/perscert-dokumente)

### **Unter , PersCert TÜV Allgemeine [Dokumente"](https://go.tuv.com/perscert-dokumente) finden Sie u.a.:**

- DOC 009 Allgemeine Geschäftsbedingungen (AGB)
- DOC 010 Allgemeine Prüfungs- und Zertifizierungsbedingungen (APZB)
- Datenschutzinformation PersCert TÜV (DOC 011)
- Gebührenliste (DOC 008)
- Prüfungs- und Zertifizierungsantrag (PZA) (FO 007) (für Rezertifizierung)
- FO 012 Antrag auf Duplikat bzw. Zertifikatsänderung (ADZ)
- DOC 012 FAQ PersCert TÜV Prüfungen

### **In der [TUVbox](https://tuvbox.tuv.com/) finden Sie:**

### Allgemeine Downloads:

- DOC 016 PersCert TÜV Prozess für Kooperationspartner
- FO 010 Teilnahme-/Zulassungsliste
- MNL 006.1 TUVbox Anleitung externe **Nutzer**
- Antrag auf Nachteilsausgleich (ANA) (FO 009)

### KP-Ordner:

- FO 008 Prüfungsbeauftragung
- Programmspezifische Anmeldelinks für die Teilnehmer (Excel-Liste)

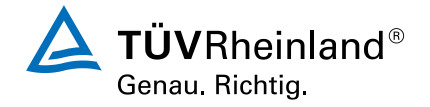

<span id="page-9-0"></span>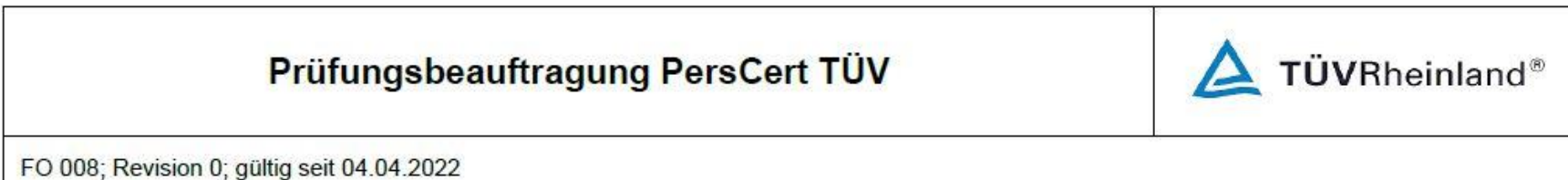

\* Von PersCert TÜV auszufüllen!

Die Beauftragung ist ausschließlich elektronisch auszufüllen und an PersCert.Online@de.tuv.com zu senden. (Händisch ausgefüllte Beauftragungen werden nicht akzeptiert!)

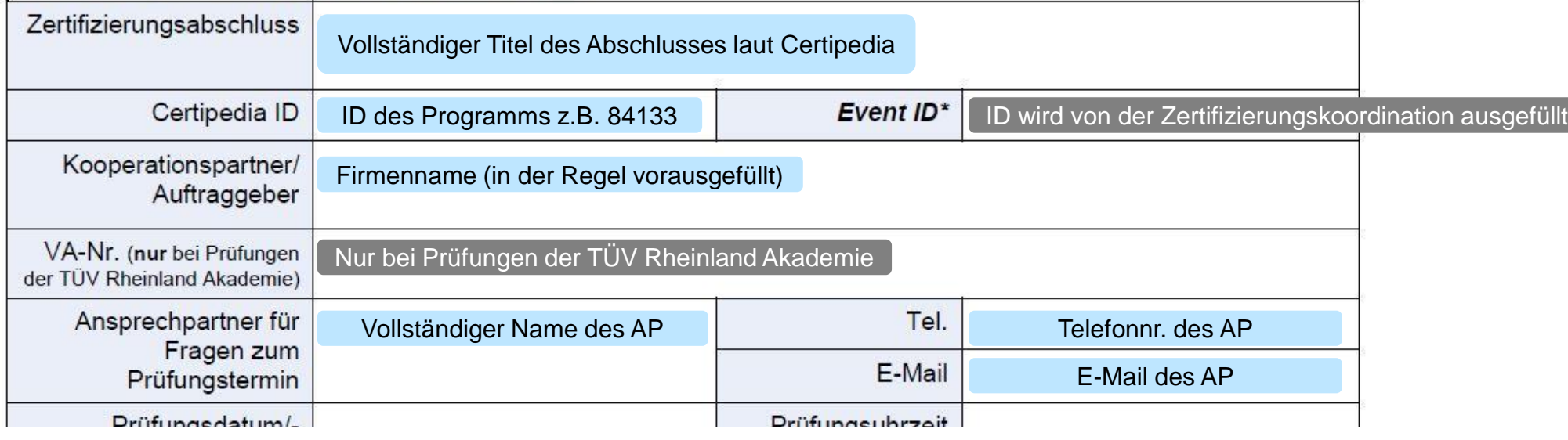

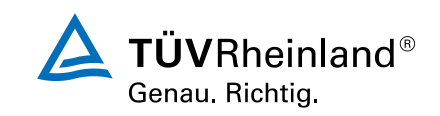

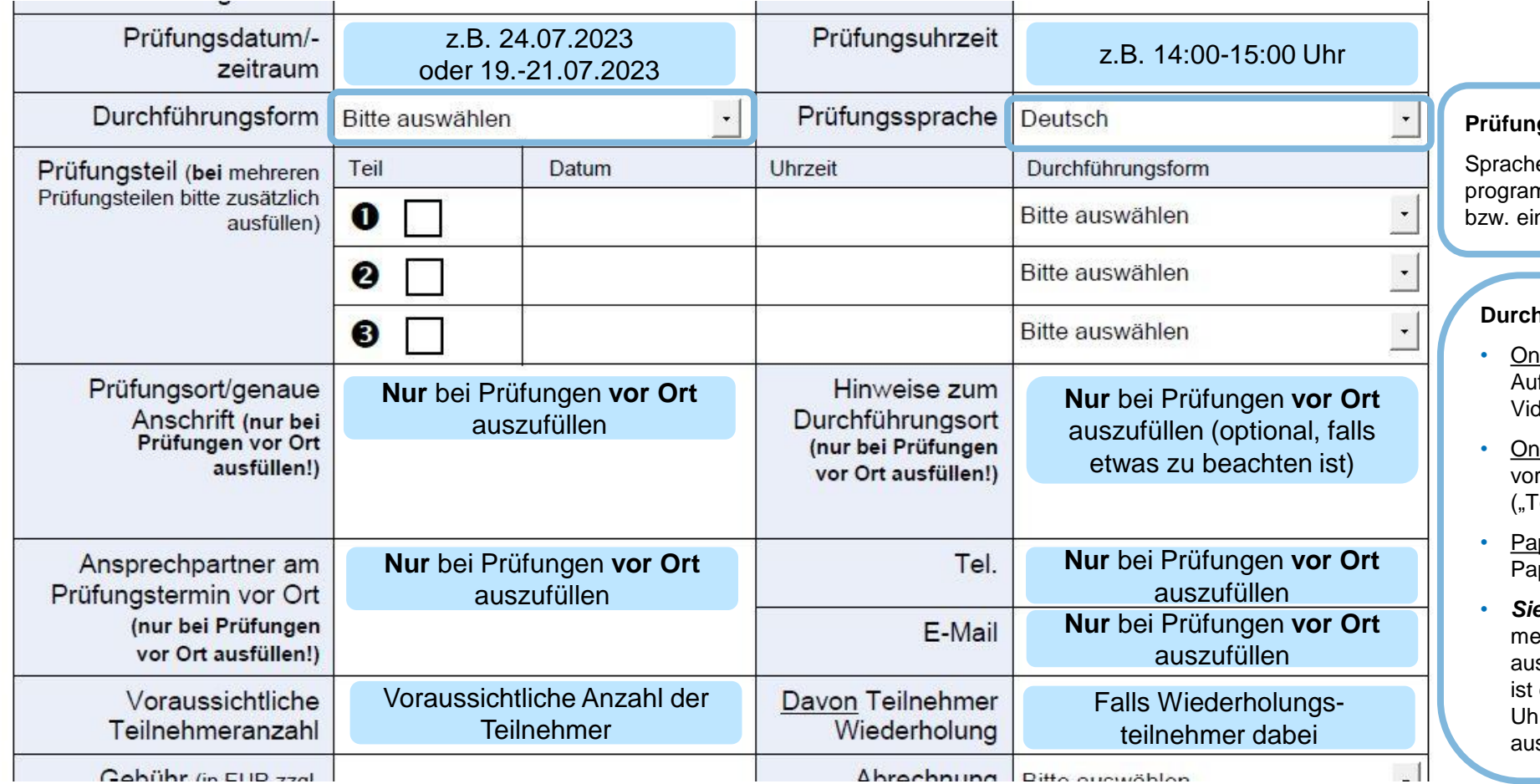

#### **Prüfungssprache:**

e ist gemäß Punkt 3 der nmspezifischen PZO auszuwählen nzutragen

#### **Durchführungsform:**

- lline/Proctoring: Online-Prüfung mit fsicht über ein deokonferenzsystem
- lline/vor Ort: Online-Prüfung, die Ort beaufsichtigt wird estcenter")
- pier&Stift/vor Ort: Prüfung in pier, die vor Ort beaufsichtigt wird
- *Siehe Prüfungsteile*: Ist bei ehreren Prüfungsteilen szuwählen; für jeden Prüfungsteil dann separat darunter Datum, Uhrzeit und Durchführungsform szufüllen bzw. auszuwählen

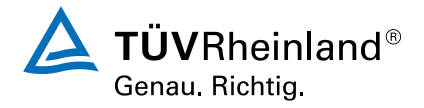

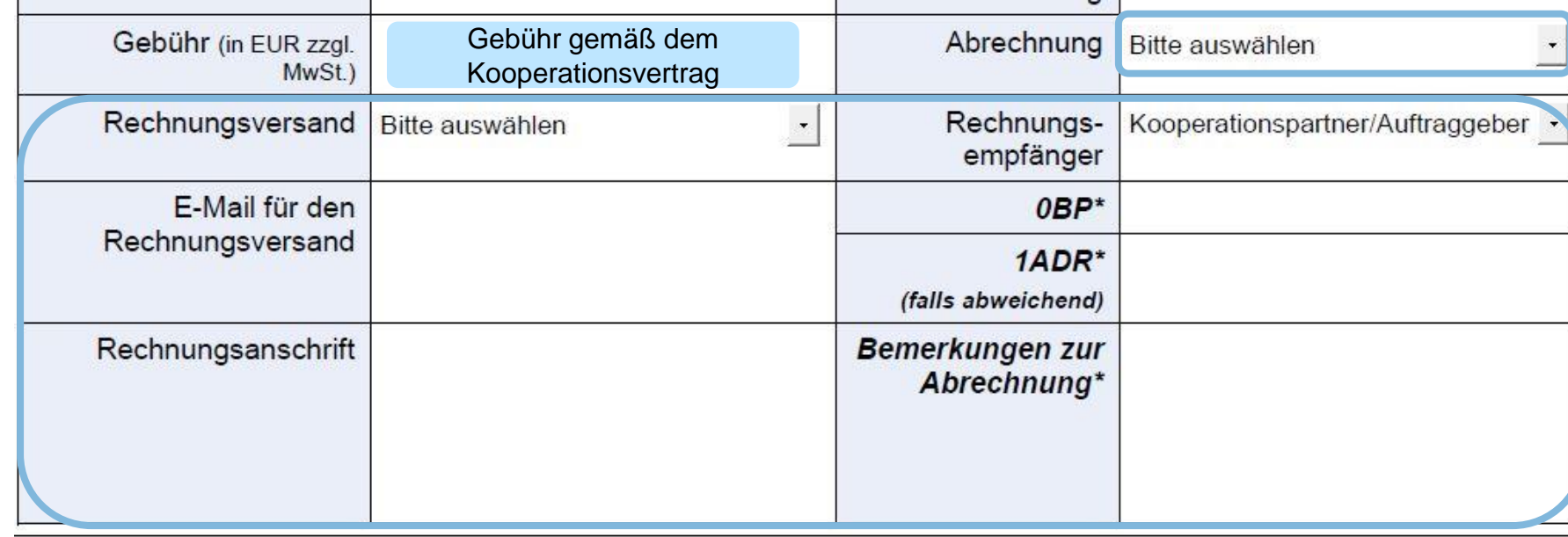

#### **Abrechnung:**

- In der Regel pro Teilnehmer
- Pauschale (nur, wenn vereinbart)
- Mindestberechnung (greift, wenn der Auftragswert pro Teilnehmer den Mindestwert gemäß dem Kooperationspartnervertrag unterschreitet)

#### **Rechnungsinformationen:**

- Rechnungsversand, Empfänger, E-Mail für den Versand, 0BP\* (Ihre Debitorennummer bei uns), vollständige Rechnungsanschrift und ggf. Bemerkungen sind in der Regel bereits vorausgefüllt
- *Hinweis*: Rechnungsversand kann nicht auftragsabhängig bestimmt werden, sondern wird im Vorfeld für alle Abrechnungen festgelegt!
- *Bei Änderung der Rechnungsinformationen, ist der Produktmanager zu kontaktieren!*

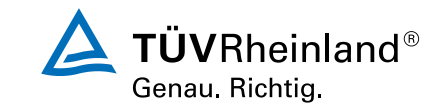

**VUILL CISUCIL FUY GUSLUIUIICII:** 

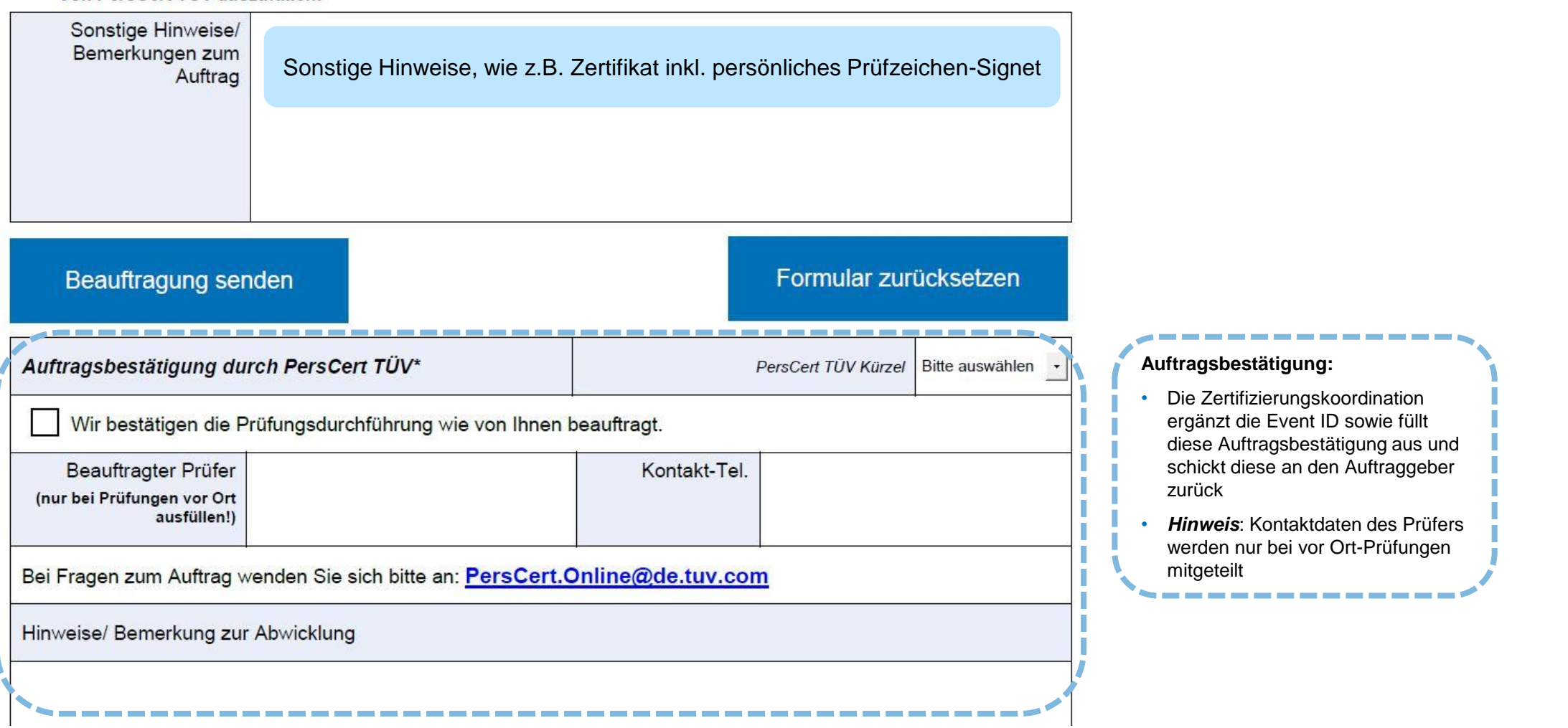

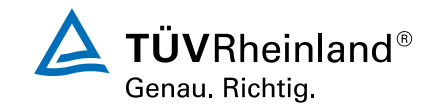

### <span id="page-13-0"></span>Ausfüllen von Dokumenten - Teilnahme-/Zulassungsliste

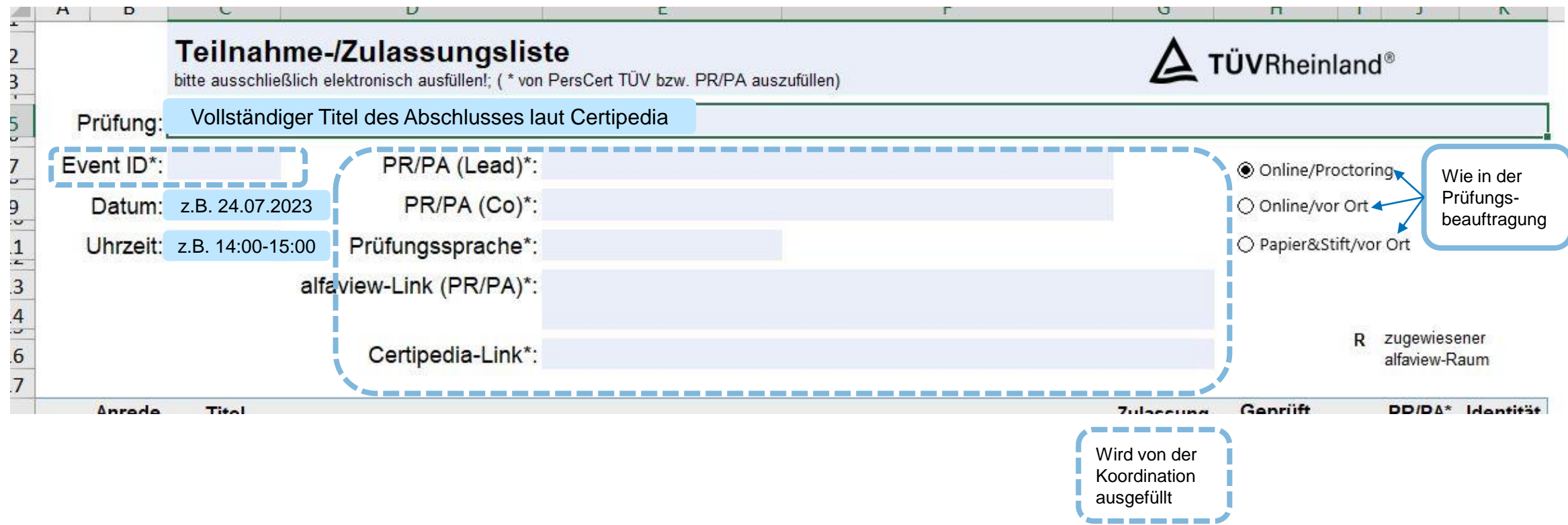

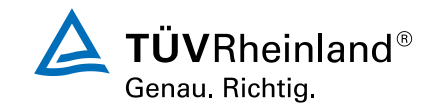

### Ausfüllen von Dokumenten - Teilnahme-/Zulassungsliste

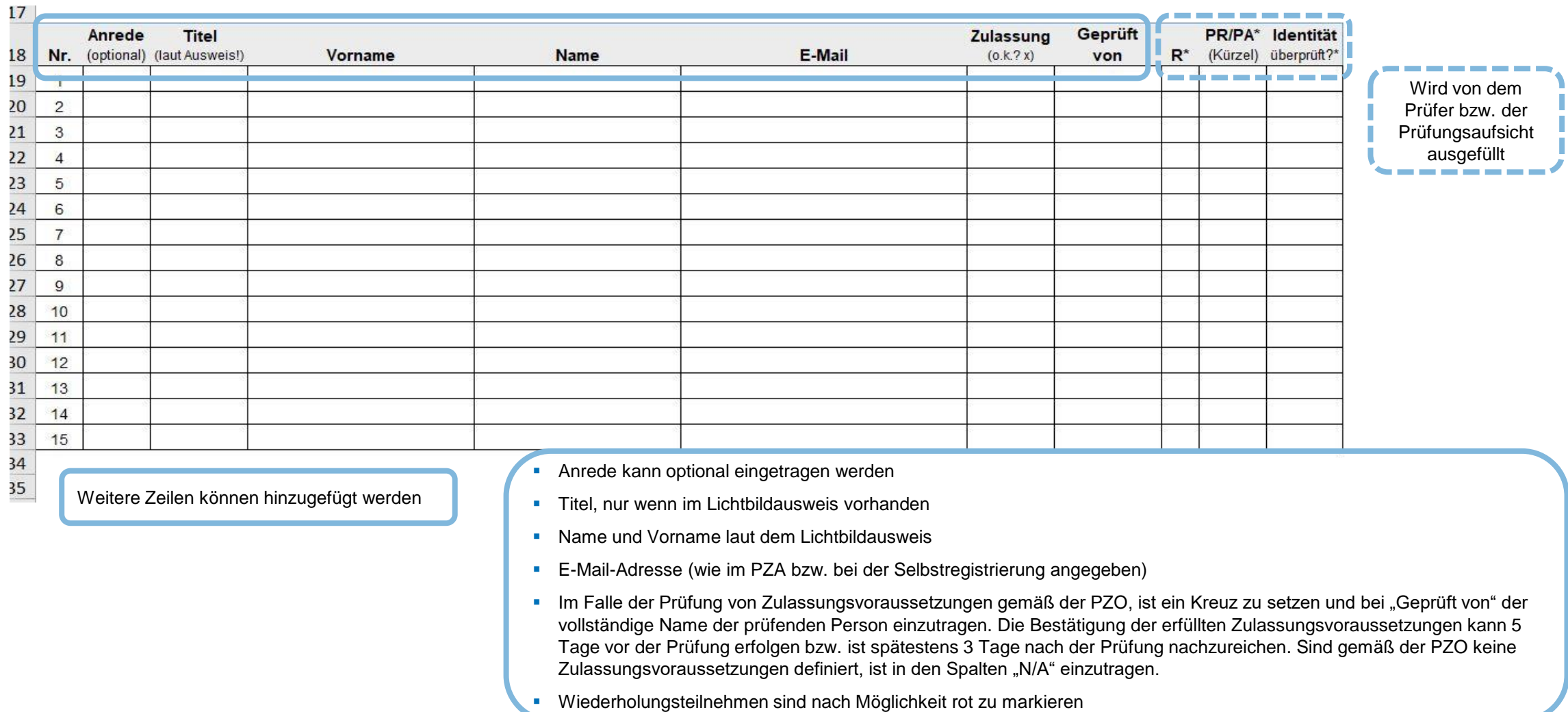

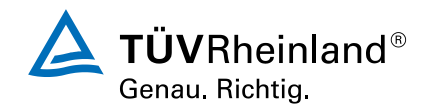

### <span id="page-15-0"></span>Digitale Blockchain-Zertifikate

#### **Erstellung der Zertifikate mittels unserer Plattform zur Ausstellung von digitalen Blockchain-Zertifikaten:**

- Unser Team der Zertifizierungskoordination erstellt nach der durchgeführten und verifizierten Prüfung die Zertifikate mittels der Plattform.
- Das Zertifizierungsergebnis wird automatisiert an die zertifizierte Person per E-Mail, die einen Button/Link enthält, versandt.
- Über den Button/Link in der E-Mail kann das Zertifikat sowie die Verifizierungsseite durch die zertifizierte Person aufgerufen werden. Das Zertifikat kann heruntergeladen, gespeichert und ausgedruckt sowie über die sozialen Netzwerke geteilt werden.
- Die Zertifikate werden standardmäßig zweisprachig ausgestellt - auf Deutsch und Englisch.
- **Das Zertifizierungsprogramm auf Certipedia kann über** einen Link auf der Verifizierungsseite aufgerufen werden.
- **■** Im Falle einer nicht bestandenen Prüfung wird eine digitale Benachrichtigung mit Informationen zu Wiederholungsmöglichkeiten versandt.
- 6 Monate vor Ablauf wird die zertifizierte Person an die Verlängerung ihrer Zertifizierung (Rezertifizierung) erinnert.

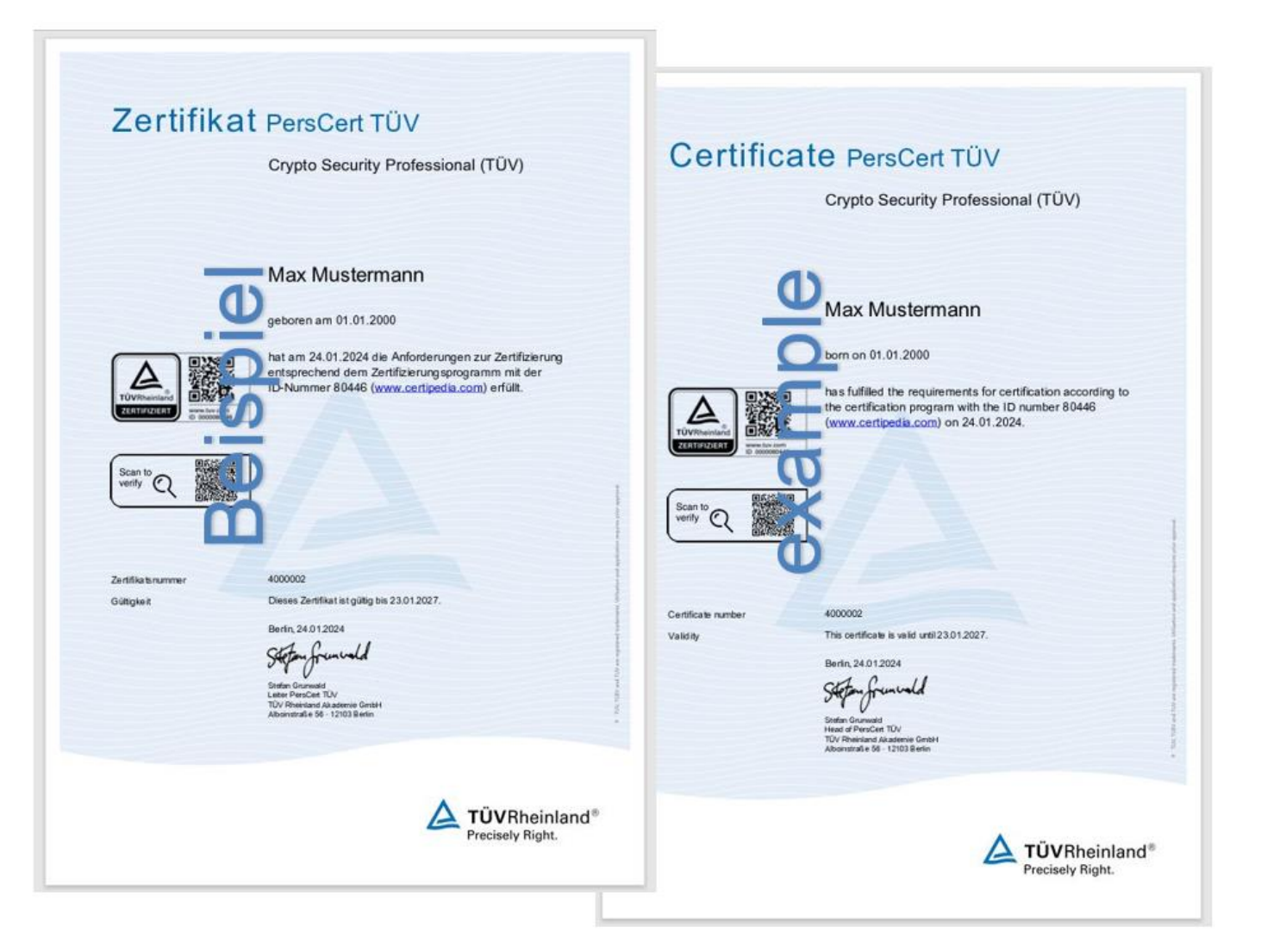

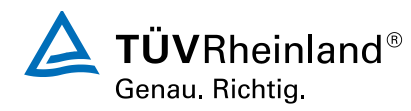

### <span id="page-16-0"></span>Informationen zur Rezertifizierung

- Die **Rezertifizierung** (Verlängerung der Zertifizierung) ist in der programmspezifischen Prüfungs- und Zertifizierungsordnung (PZO) unter Punkt 8 geregelt!
- Für die Beantragung der Rezertifizierung muss **die zertifizierte Person**, den ausgefüllten und unterschriebenen Prüfungs- und Zertifizierungsantrag (PZA) sowie die gemäß dem Punkt 8 der PZO definierten Nachweise direkt an PersCert TÜV (Rezert@de.tuv.com) schicken (Antragsformular ist verfügbar unter: [https://go.tuv.com/perscert](https://go.tuv.com/perscert-dokumente)[dokumente;](https://go.tuv.com/perscert-dokumente) die Webseite ist auch bei dem jeweiligen Zertifizierungsprogramm auf Certipedia verlinkt).
- Jede Antragsstellung ist gebührenpflichtig (unabhängig vom Ergebnis)! Die Gebühr richtet sich in der Regel nach der Art der Rezertifizierungsprüfung, definiert unter Punkt 8 der programmspezifischen Prüfungs- und Zertifizierungsordnung (PZO), z.B. "*einfache Dokumentenprüfung*" und wird nach der jeweils zum Zeitpunkt der Beauftragung gültigen Gebührenliste verfügbar unter: <https://go.tuv.com/perscert-dokumente> erhoben.

**Sollten die Teilnehmer weitere Informationen zur Rezertifizierung benötigen, können sich diese direkt an PersCert TÜV wenden!**

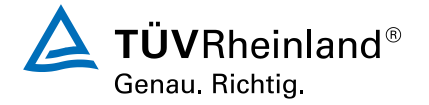

### Haben Sie noch Fragen?

Bei weiteren Fragen wenden Sie sich gerne jederzeit an Ihren zuständigen Produktmanager oder Zertifizierungskoordinator!

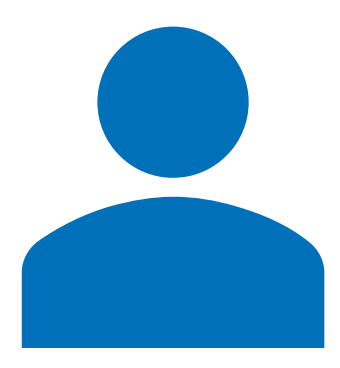

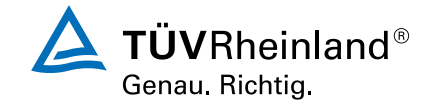

# Vielen Dank für Ihre Aufmerksamkeit

**TÜV Rheinland Akademie GmbH PersCert TÜV Alboinstraße 56 12103 Berlin**

#### LEGAL DISCLAIMER

Dieses Dokument ist Eigentum von TÜV Rheinland. Es dient nur zu vertraulichen Informationszwecken für den Empfänger. Weder dieses Dokument noch irgendwelche Informationen oder Daten, die darin enthalten sind, dürfen ohne vorherige schriftliche Zustimmung von TÜV Rheinland zu anderen Zwecken verwendet oder vervielfältigt oder ganz oder teilweise an Dritte weitergegeben werden. Dieses Dokument ist nicht ohne eine mündliche Erklärung (Präsentation) des Inhalts vollständig.

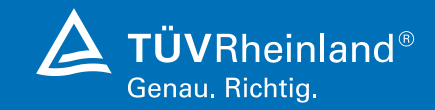

TÜV Rheinland AG